# IDVOC & NET2: - Project

version: 2.1.0

CRIL  $\left( \begin{matrix} 0 & 0 \\ 0 & 0 \\ 0 & 0 \end{matrix} \right)$ 

-- Cyril zarak Duval, root CRI/ACU 2020

## About the project

Assignments …

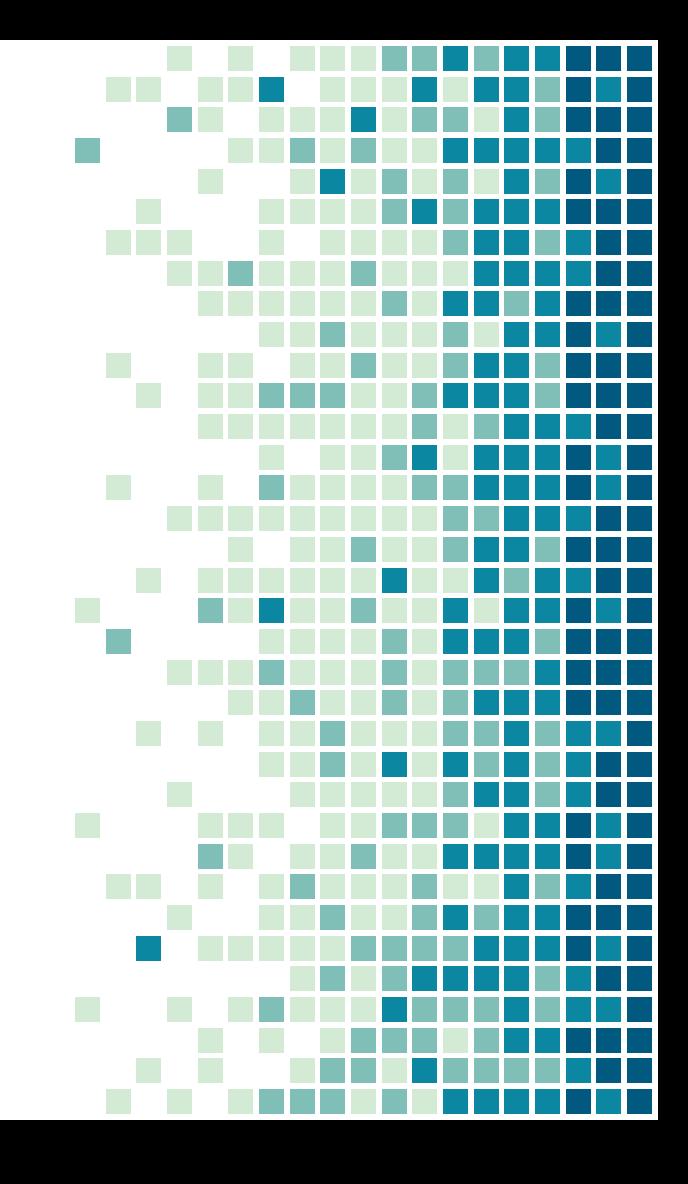

- → Will be started together
- → Will make you write Dockerfiles for existing python applications
	- Learn more about Dockerfile
		- Learn about the syntax
		- Learn about the directives
	- Learn to convert a project to docker
	- A must known for the future

- ➔ Will make you write a docker-compose.yml Using already existing docker image Using your newly built images Learn about docker-compose ● The docker-compose.yml file
	- The CLI
- $\rightarrow$  Will make you interact with containers

- ➔ Will make you write a .gitlab-ci.yml file
- ➔ Create a basic CI with multiple jobs

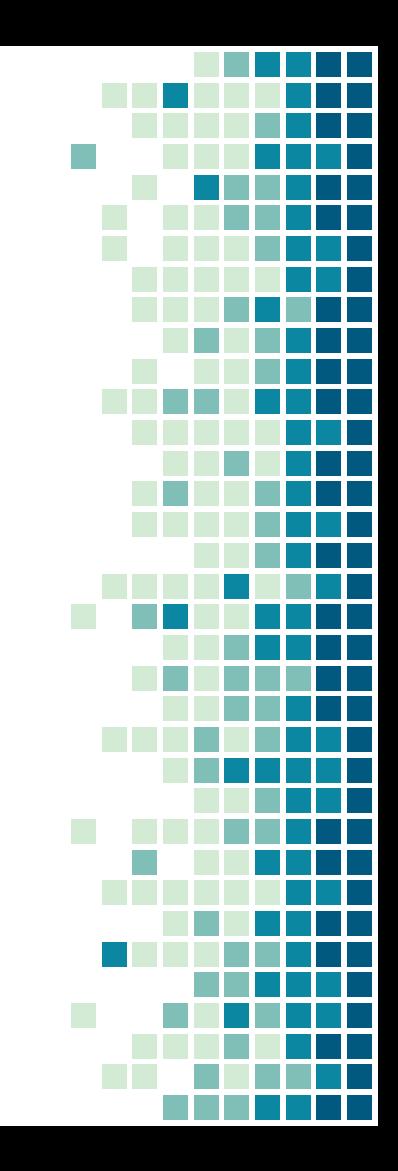

- → Project must be created on gitlab.cri.epita.fr
- $\rightarrow$  Individual
- → Project must be called IDVOC
	- ◆ If it's not called IDVOC, you won't get a grade
- $\rightarrow$  I shall be added as a Maintainer of the project
	- **[@cyril](https://gitlab.cri.epita.fr/cyril) on gitlab.cri.epita.fr**
	- https://gitlab.cri.epita.fr/<your\_login>/IDVOC/-/project\_ members
- ➔ The deadline will be for the 30th of june, 23h59

→ Expected repo architecture:

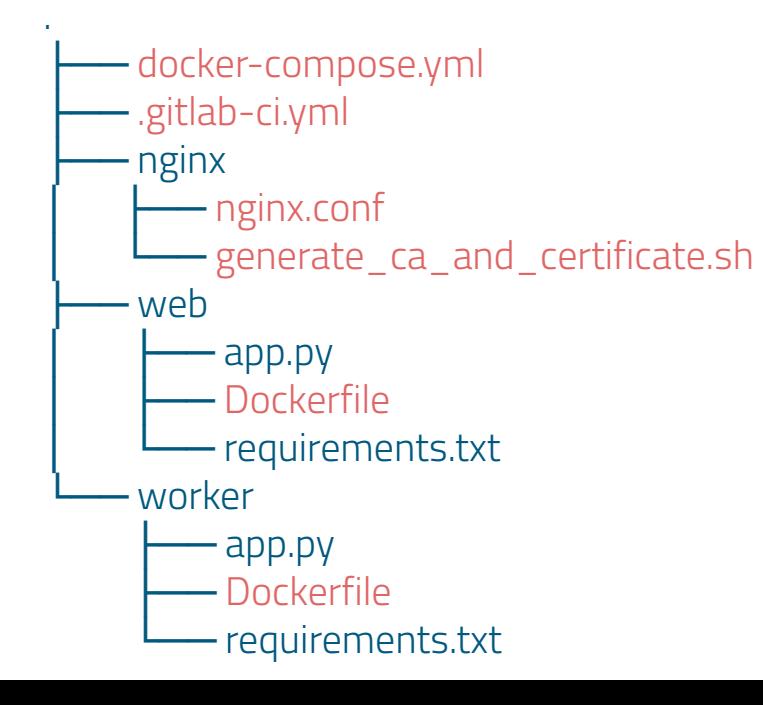

7

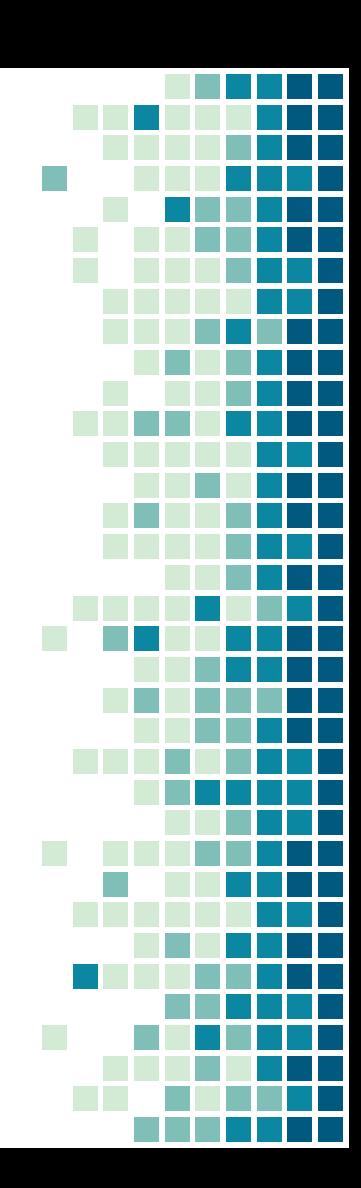

#### $\rightarrow$  3 steps

- Plus one NET2 step
- And advanced levels for steps
- **→** Step 2 needs step 1, but step 3 is standalone
- ➔ Steps 1, 2 and 3 will grant you the most points
- ➔ Steps 1.5, 2.5 and 3.5 will grant you the rest of the points
- → Perfect steps 1, 2 and 3 will give you a decent–ish grade
- → Adding perfect steps 1.5, 2.5 and 3.5 will give you more than 20/20. Pick some elements in those steps to implement
	- Not every elements in steps 1.5, 2.5 and 3.5 are the same difficulty and length. Be wise !

## Before getting started

Pay close attention to these details

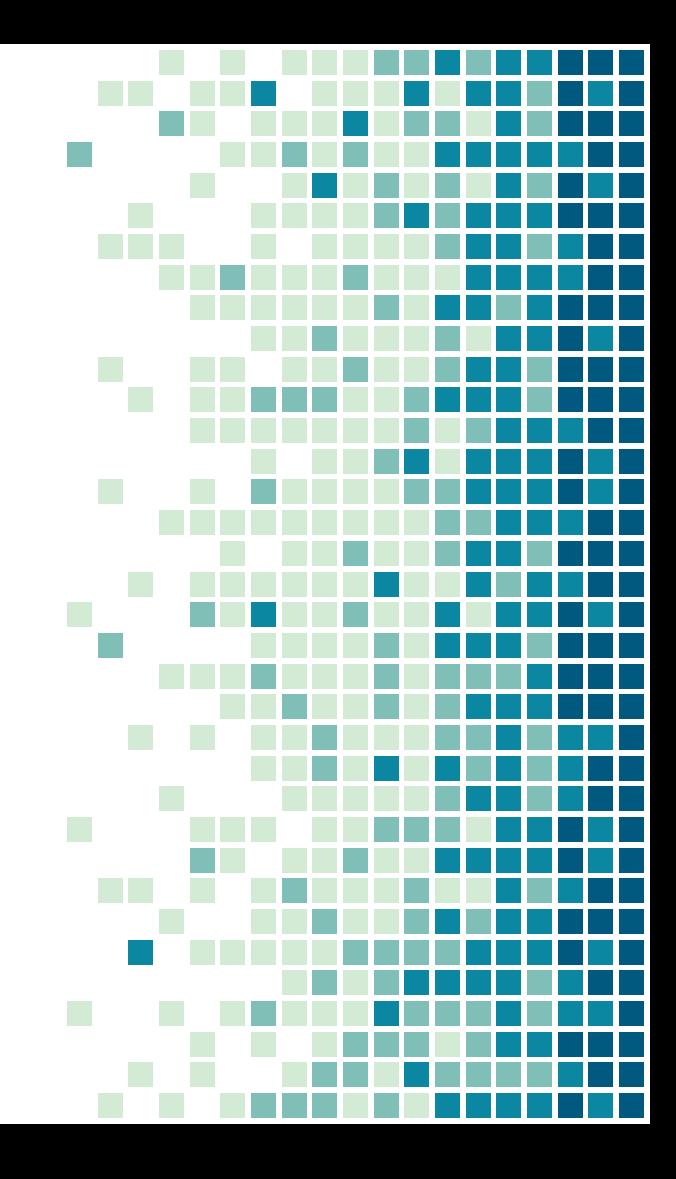

### IDVOC project - docker hub limits

- $\rightarrow$  As explained in class, docker hub has limits
- → 300+ students downloading on the hub from the EPITA IP address will trigger this limit and will ratelimit EPITA
- ➔ To avoid this, a proxy has been put in place
- ➔ Each image that doesn't specify an endpoint **MUST** use this proxy
- ➔ The proxy is zarak.fr:8092/cache/library/

### IDVOC project - docker hub limits

- ➔ Each image that doesn't specify an endpoint **MUST** use this proxy
- ➔ The proxy is zarak.fr:8092/cache/library/
- $\rightarrow$  Ex:

11

docker run busybox -> docker run zarak.fr:8092/cache/library/busybox ◆ docker run grafana/loki:main -> docker run zarak.fr:8092/cache/grafana/loki:main FROM busybox: glibe-> FROM zarak.fr:8092/cache/library/busybox:glibc

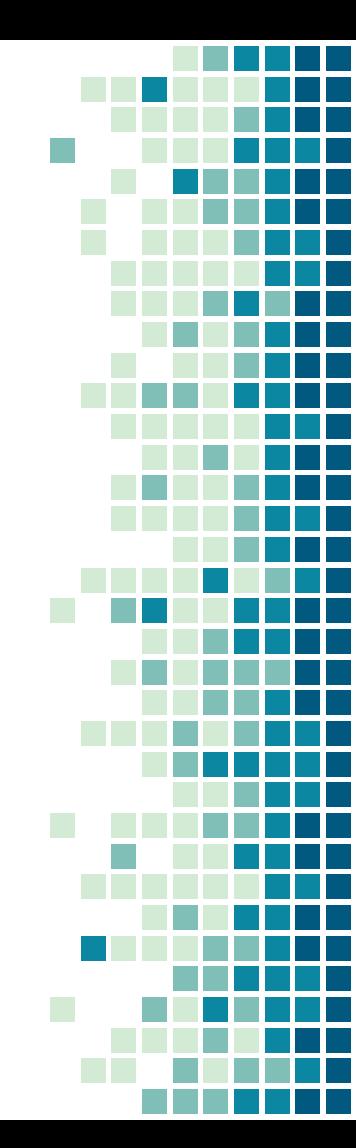

#### IDVOC & NET2 evaluation

- → Your project will be evaluated in our environment, by picking the files in red from slide 7
- → You can create other files in your repo, but they will be ignored
- ➔ For the step 4, your script will be run before starting your docker-compose
- ➔ On the PIE you might have an issue with mounting files from the AFS to docker containers
	- You can put the files directly in /tmp and mount from there
	- In the test env, nginx.conf for example will be put in ./nginx/nginx.conf but also in /tmp/nginx.conf

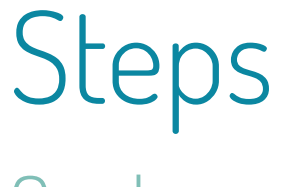

One by one

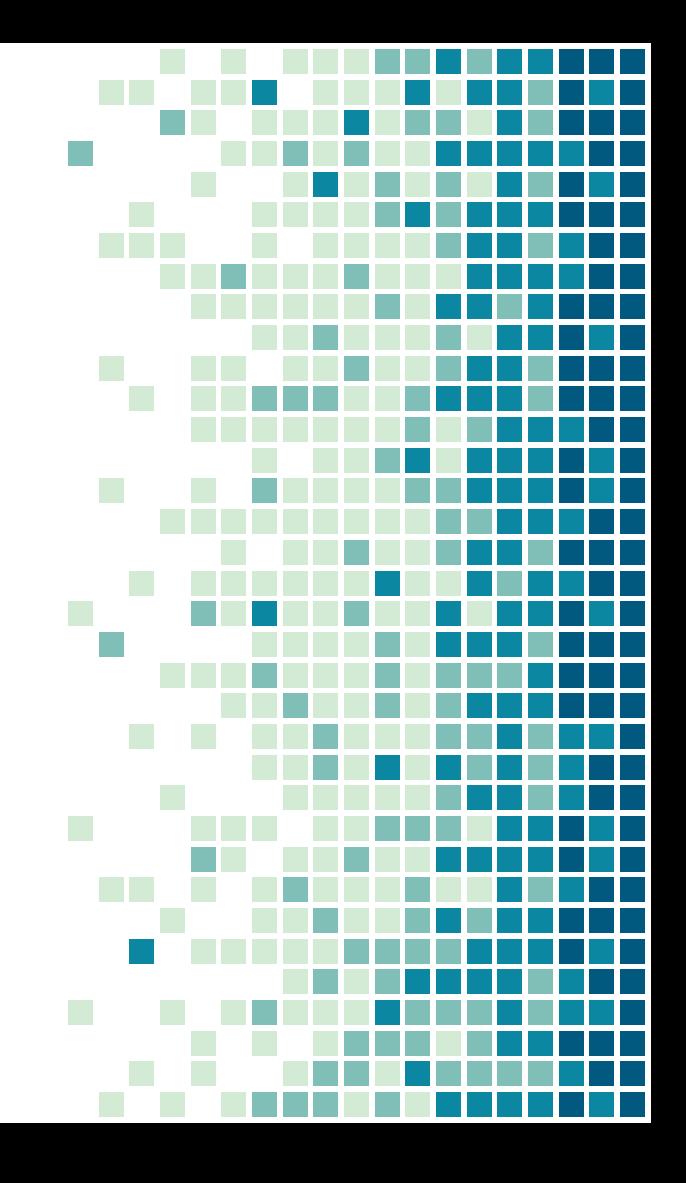

- → The first step of the project is to write 2 Dockerfiles for the 2 provided apps: worker and web
- → The 2 apps are available on <https://gitlab.cri.epita.fr/cyril/IDVOC-public>
- $\rightarrow$  Those are python3 applications
	- The needed libs are in requirements.txt
	- ◆ You can install them with pip install -r
- → A docker run <newly built image> shall start the application

- → As it happens often, you're not the one who wrote the app
- ➔ You still have to dockerize it without knowing how it works
	- Or how python3 works
		- Or flask
			- Or python dependencies
- → It's part of your job (and assignment) to figure it out
	- [\(some help tho\)](https://docs.docker.com/engine/reference/builder/)
	- [\(it's just some guidance\)](https://flask.palletsprojects.com/en/2.1.x/quickstart/)

- ➔ Web should be listening on port 5000
- **→** Worker should be listening on port 9000
- $\rightarrow$  It is part of the assignment to figure out how the app work and how to test if your image works

- ➔ All docker images aren't good docker images
- → Let's make yours a good one
- ➔ worker and app images are similar: find a way to reuse most layers
- $\rightarrow$  Find a way to not redownload the dependencies if the app changes
- → Don't run the app as root ! Find a way to run it as another unprivileged user
- ➔ Knowing who the author/maintainer of an image is great. Find a way to expose this information

- $\rightarrow$  Find the most suited base image for this image
	- It shall be small, well known (and maintained) and suits the project
- → Install bash in the image, for debugging purposes
	- ◆ But limit the number of layers
- $\rightarrow$  Indicate the port exposed by default
- → Figure out the best syntax for the CMD/ENTRYPOINT directive

- $\rightarrow$  The next step is to build this webapp architecture with docker-compose
- **→** The webapp architecture is the following

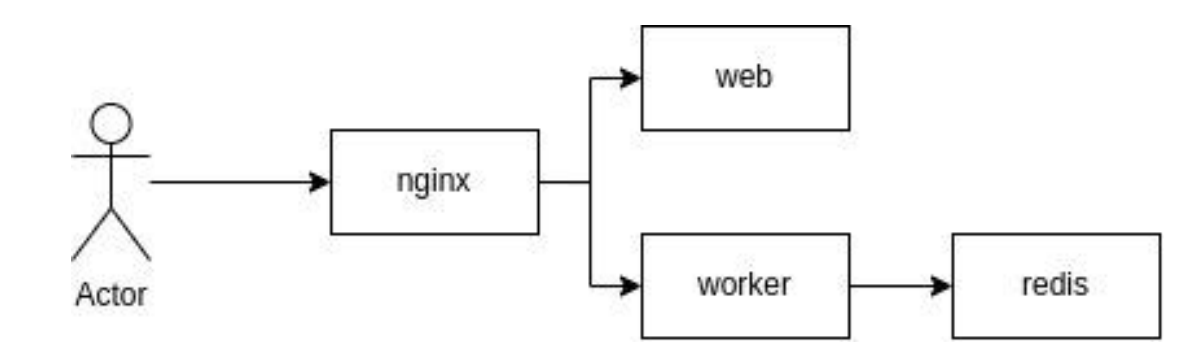

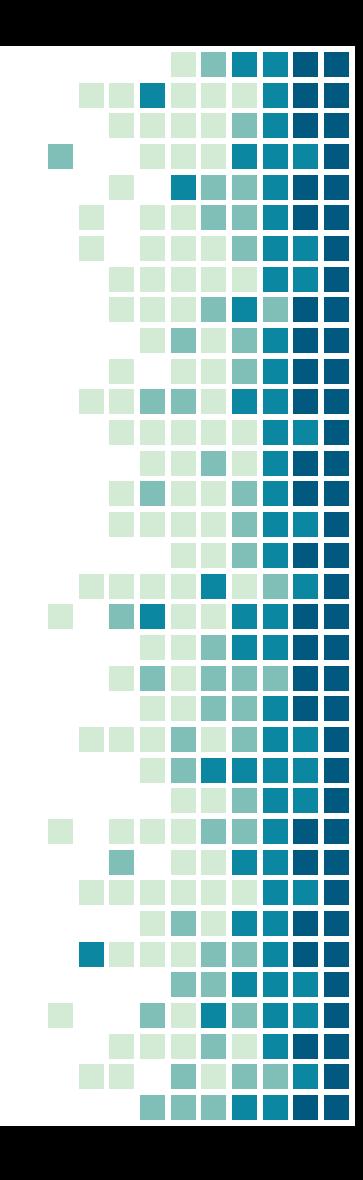

- $\rightarrow$  Redis must not be directly reachable from the host machine
- $\rightarrow$  The containers must be named like this:

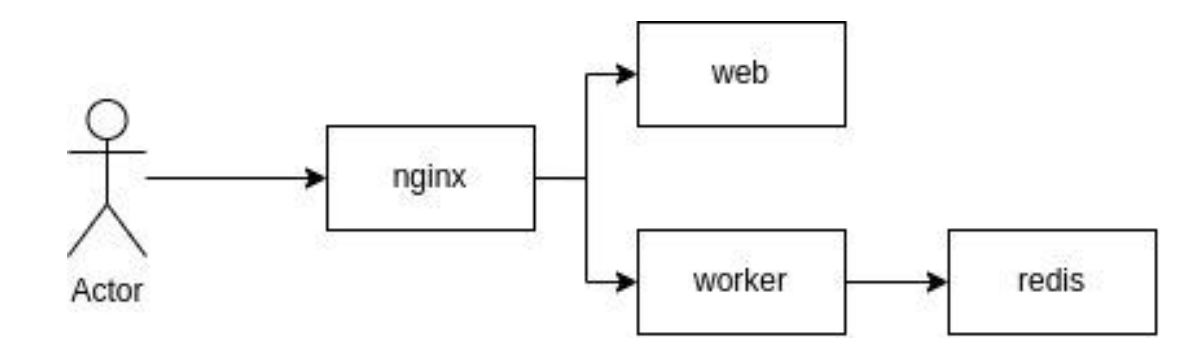

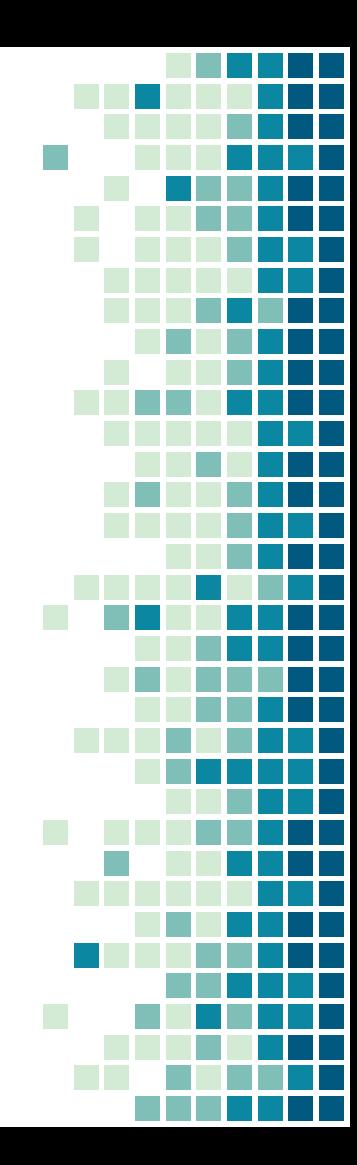

- ➔ Figure out what docker image to use for nginx and redis
- → Web and worker are obviously your 2 images built in step 1

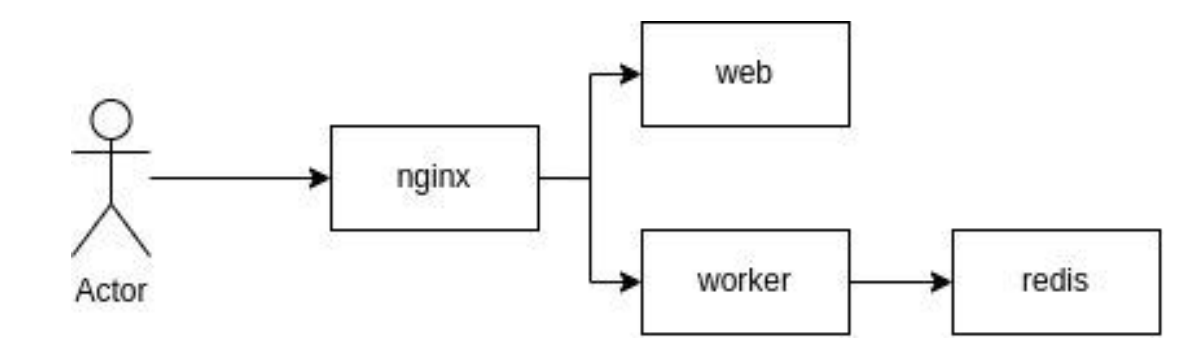

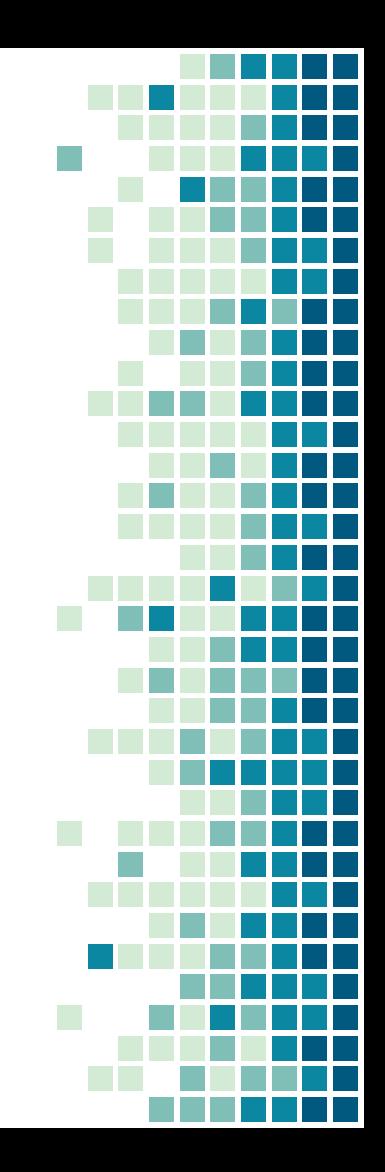

- ➔ Configuration for nginx is provided
	- It may be overridden by the testsuite
	- It may be changed by the NET2 project
- ➔ Figure out how to provide nginx this configuration file
- **→** Redis doesn't need configuration
- → As always, find the best images for nginx and redis
	- ◆ It's better if it's official, maintained, up to date
- ➔ Find the best tag for nginx and redis
	- Avoid latest, we want the webapp to be reproducible

- ➔ Expose ports for nginx, to be able to reach it on HTTP and **HTTPS**
- → Web and worker must not be reachable externally directly: all connections shall go through nginx
	- That's also how you will allow the "client" to connect to your webapp using only one port

- ➔ Let's make our docker-compose better
- $\rightarrow$  Use networks to isolate web and redis
- $\rightarrow$  Figure a way to make the containers crash resilient
	- And make them start on host machine startup also
		- No need to look outside of docker-compose.yml for this
- → Write good YAML
- → Nginx config file shall not be edited by nginx container. Find a way to enforce this rule

- **→** Protect our host runner
	- **Put some RAM limit for each container to 100 MiB**
	- Limit the CPU to 1 for web and worker
- → Hostname looks better if it's not randomly generated
	- ◆ Give each container a hostname
- **→** Give redis a volume for persistent data
- ➔ Expose worker and web directly, but on local machine only They will still be reachable from outside the host machine via nginx

➔ Web reachable only locally on port 5000, worker on 9000

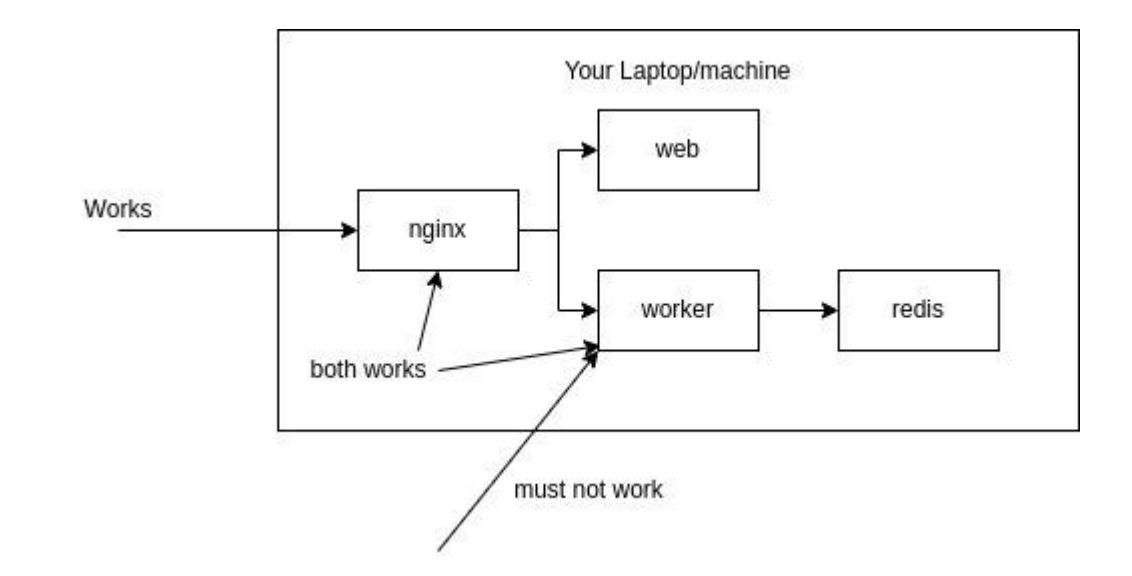

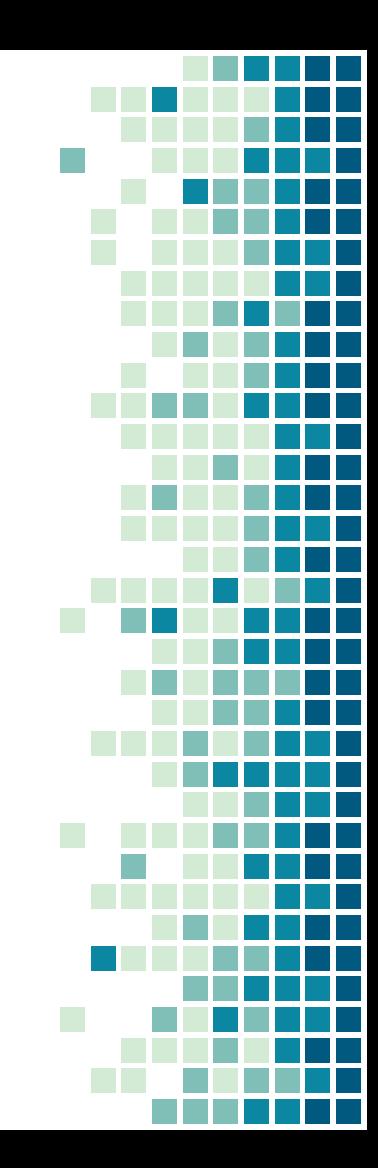

➔ Use some YAML anchors to avoid repeating yourself too much

- → You have a project, it's nice, but it needs some CI
- ➔ Write a .gitlab-ci.yml file to create a CI
- $\rightarrow$  The CI shall be basic:
	- Two stages called lint and display-lint
	- In lint stage, 2 jobs
		- Each job will do the same thing, but one for web and one for worker
	- In display-lint, 1 job

 $\rightarrow$  The lint jobs shall run pylint on its project, to check code quality

You'll see that there is indeed some quality failure. Fix it

- ➔ They need also to write a report of the code quality and provide it as an artifact
- $\rightarrow$  The display-lint job needs to read this report and print it

- $\rightarrow$  Since both lint job are kinda the same, find a way to not write the image part twice
	- Nor the stage within the job
- ➔ Allow the CI to be run only on commit push, and if the commit message doesn't contain "no-ci"
- → Printing the report must also be done even if any of the 2 first jobs failed

#### IDVOC NET2 project - Step 4

- → In the nginx/ folder, you must write a generate\_ca\_and\_certificate.sh script, that will generate a CA, a certificate and sign that certificate with the CA
- → The CA files must be named ca.crt and ca.key
- ➔ The certificate files must be named net2.example.org.crt and net2.example.org.key
- ➔ Certificates and keys must not be committed in Git
- $\rightarrow$  Go back to the course for explanations and examples
- **→** The script must be completely automatic, no prompting should occur

#### NET2 project - Step 4

- $\rightarrow$  Information for the CA
	- Subject:
	- $\blacklozenge$   $C = FR$ ,  $ST = <$ State of your campus>,  $L = <$ City of your campus>,  $O = EPITA$ ,  $OU = NET2$ ,  $CN = NET2$ 
		- No password
- → Information for the certificate
	- Subject:
	- $C = FR$ ,  $ST = *State of your campus*$ ,  $L = *City of your*$ campus>,  $O = EPITA$ ,  $OU = NET2$ ,  $CN = net2.example.org$
	- It must be able to handle the net2.example.org domain and its subdomains too

#### NET2 project - Step 4.5

#### **Bonuses**

Cleanup all generated (CSR and EXT) files

- Mount the certificates in the nginx container and modify the nginx.conf file to use them
	- Only add lines, do not remove any existing lines

#### Advices

One will have to read it carefully

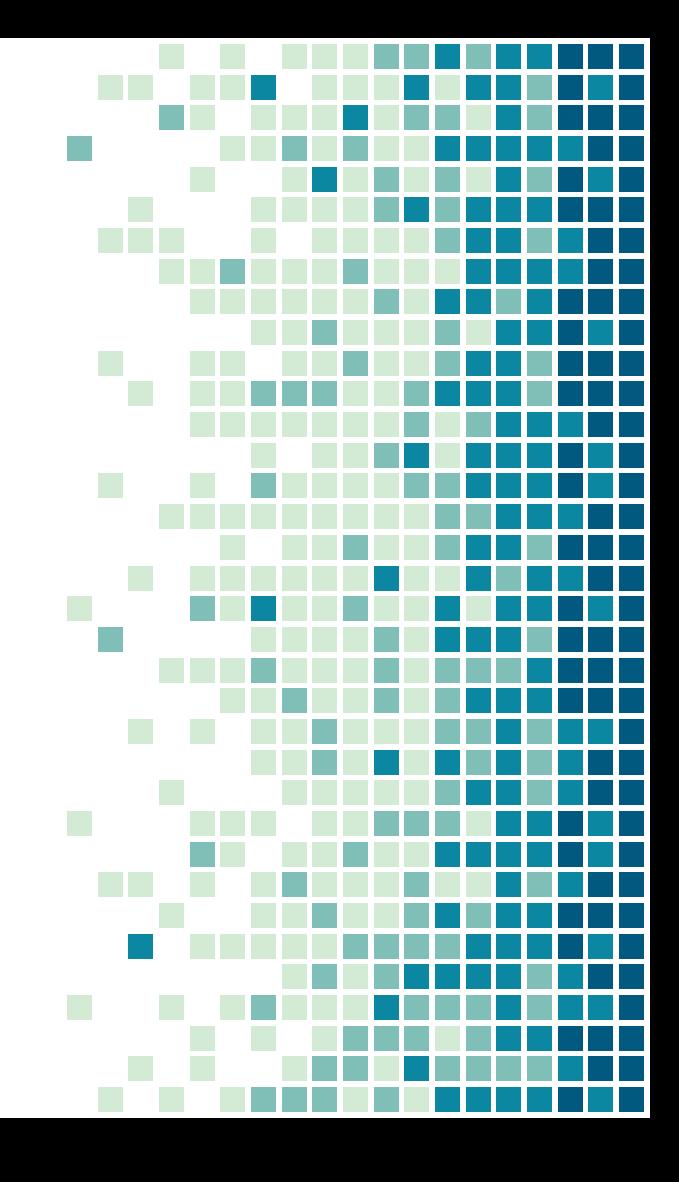

#### IDVOC project - Advices

- $\rightarrow$  The project will take some time, as usual, start early
- → The project is voluntarily vague on some points. The point is to provide a context that may be a bit similar to the one you may have in enterprise later on
	- ◆ However, don't hesitate to ask me any question
- → Start by the easy stuff before getting to the hard one
- **→** You know the drill about cheating by now
	- And its consequences
	- And how it's checked

#### IDVOC project - Advices

- ➔ Correction will be mostly automatic. Don't miss a typo
- ➔ Trust me, while being minimalistic and a bit dumb, this project is really realistic in terms of what can be asked and expected for most of you. Take it seriously and try to learn

#### Dementors

- ➔ Some dementors will be run and made available to you
- $\rightarrow$  The goal of those dementors is not for you to do some moulinette-driven-development
- → It's about making sure you don't fail your submission because of a typo
- → The dementor will be provided as a gitlab issue on your project. If by the end of the dementor period your friends got an issue but you didn't, double check the submission instructions.
	- If it appears to be correct but still didn't receive, reach me out
	- If any question on the dementor, reply to the issue with your question

#### Slides available on zarak.fr/

Contact: cyril@cri.epita.fr zarak production#5492